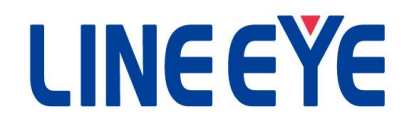

## LE-910Rシリーズ 制御コマンド仕様説明書

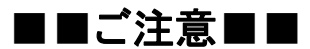

- ■本書の内容の全部または一部を無断で転載あるいは複製することは、法令で別段の定めがあるほか、 禁じられています。
- ■本書で使用されている会社名および製品名は各社の商標または登録商標です。
- ■本書の内容および製品仕様について、改良などのため将来予告なく変更することがあります。
- ■本書の内容につきましては万全を期して作成しておりますが、万一記載漏れや誤り、理解しにくい内容など、 お気づきの点がございましたらご連絡くださいますようお願い致します。
- ■本製品を使用された結果によるお客様の損害、逸失利益、または第三者のいかなる請求につきましても、 一切 のその責任を負いかねますのであらかじめご了承ください。

Copyright © 2019-2023 LINEEYE CO., LTD. All rights reserved.

## 概要 あいしゃ しゅうしゅう しゅうしょく

本機は制御コマンド使用して計測や設定をします。

コマンドはUSB(仮想COMポート)またはWiFi(TCP/IPソケット通信)で送受信します。 ※USB(仮想COMポート)の場合の通信条件は以下の通りです。 ボーレート:115,200bps、データビット:8bit、パリティ:なし、ストップビット:1bit

コマンドを送信すると対応するレスポンスが返信されます。 コマンド、レスポンスのフォーマットは以下になります。

[コマンド]

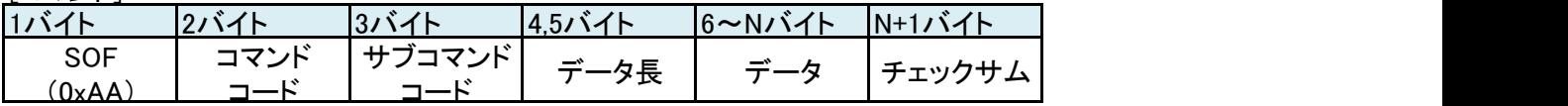

[レスポンス]

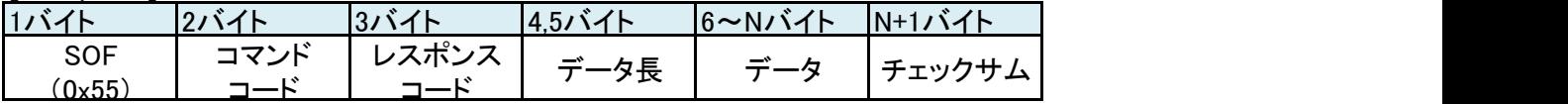

※コマンドコードはコマンド一覧を参照してください。

※サブコマンドコードは各コマンドの詳細を参照してください。

※レスポインスコードはレスポンス一覧を参照してください。

※データ長が0ならデータ部分が省略されます。

※チェックサムはSOF~データ部を加算して+1したものです。

※SOF~チェックサムの各データバイトの送信間隔が1秒経過するとコマンドは破棄されます。 ※無通信期間が2秒継続すると計測器から接続維持コマンドが送信されます。

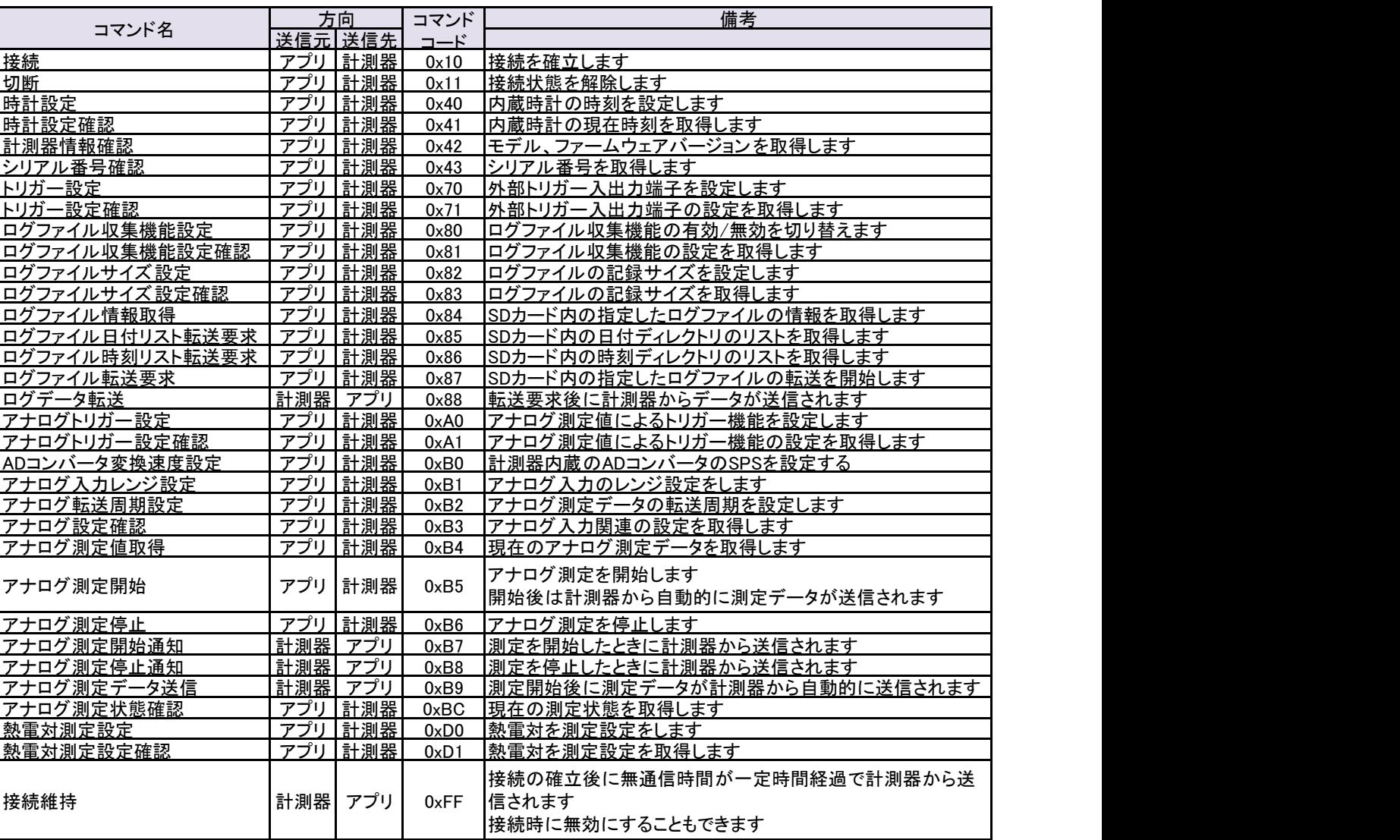

## コマンド一覧

## レスポンス一覧

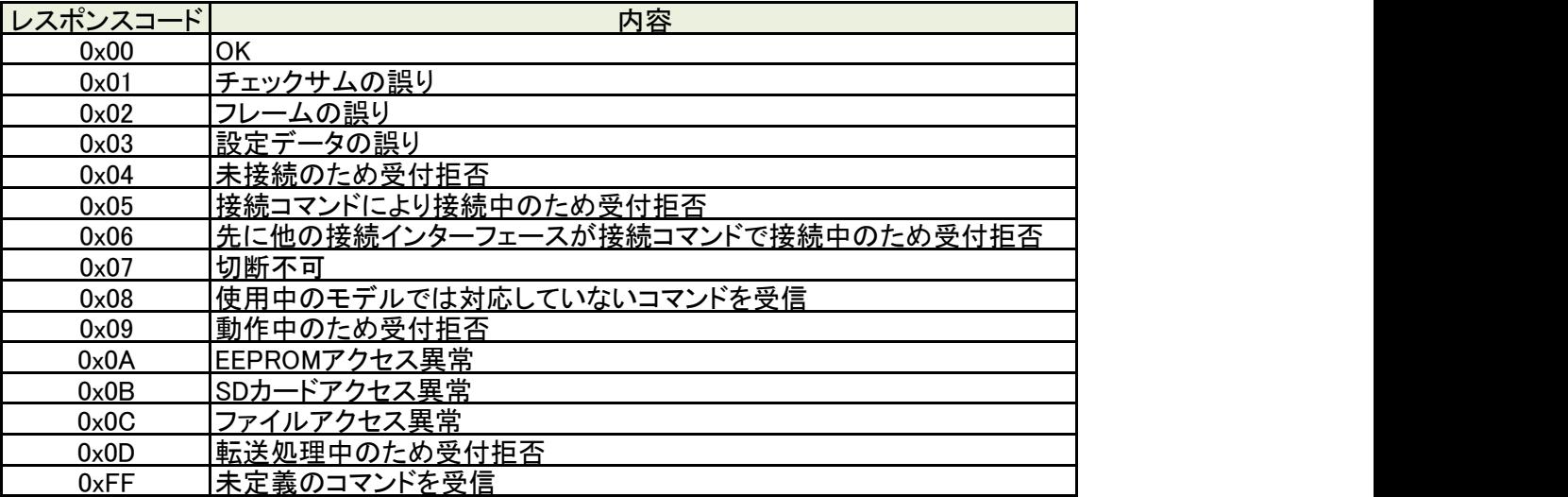

#### 接続コマンド

計測器との接続を確立します。 接続が確立していないとその他のコマンドを受け付けません。 USBまたはWiFiの同時接続はできません。 接続後は先に接続されたインターフェースとのリンクを維持します。

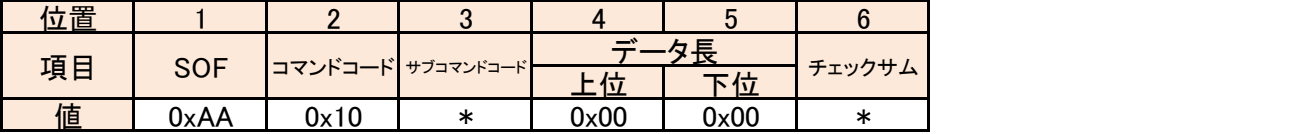

サブコマンドコード

0x00:計測器の接続維持コマンド送信を有効にする 0x20:計測器の接続維持コマンド送信を無効にする

#### レスポンス

コマンドを受理した結果を応答します。

エラー時はレスポンスコードにエラーコードをセットして応答します。

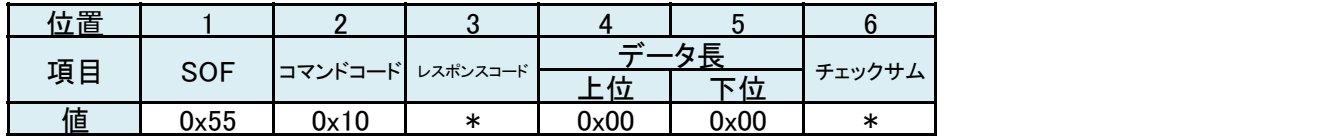

レスポンスコード

## 切断コマンド

計測器の接続を切断します。

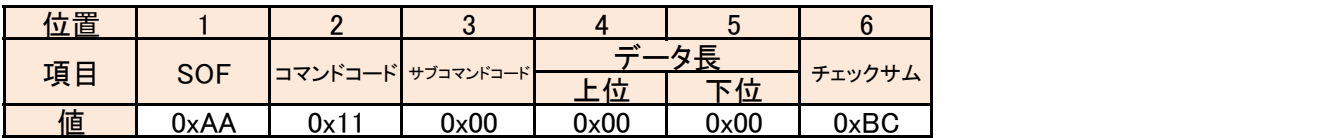

## レスポンス

コマンドを受理した結果を応答します。

エラー時はレスポンスコードにエラーコードをセットして応答します。

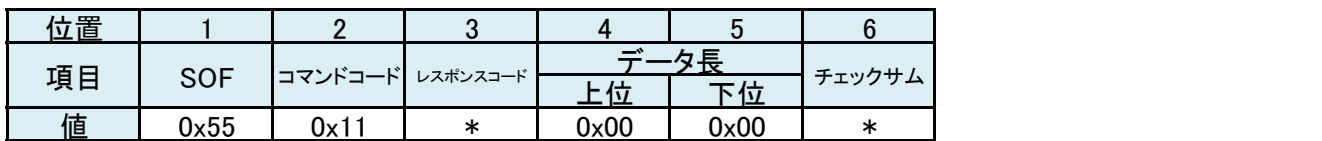

レスポンスコード

#### 時計設定コマンド

計測器内臓の時計を設定する。 日付、時刻はデータ部で指定する。

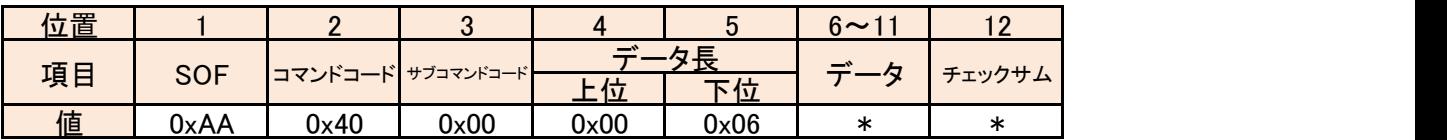

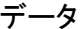

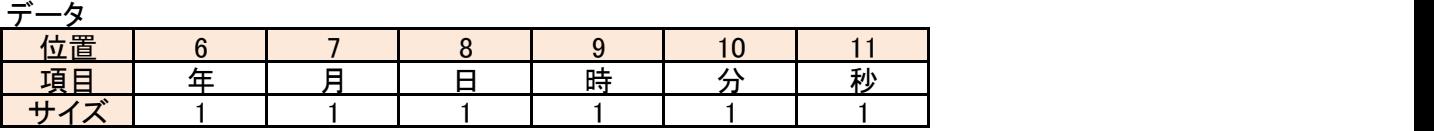

時刻設定

2000/1/1~2099/12/31の範囲で設定できます。

例)2019年12月31日 9時15分0秒 : 「0x13 0x0C 0x1F 0x09 0x0F 0x00」 年:西暦年の下二桁(00~99)

月:1~12

日:1~31

時:0~23

分:0~59

秒:0~59

#### レスポンス

コマンドを受理した結果を応答します。 エラー時はレスポンスコードにエラーコードをセットして応答します。

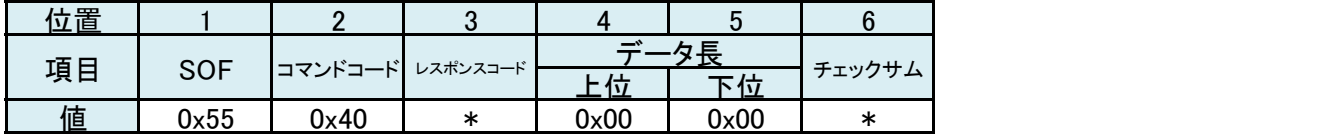

レスポンスコード

## 時計設定確認コマンド

計測器内の時計の現在時刻を取得します。

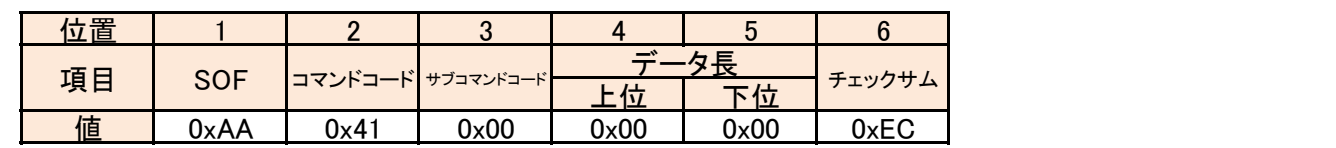

## レスポンス

コマンドを受理した結果と現在時刻を応答します。

コ・レ・ヒン・エンニール、コール、コール、<br>エラー時はレスポンスコードにエラーコードがセットされ、データ部がセットされません。

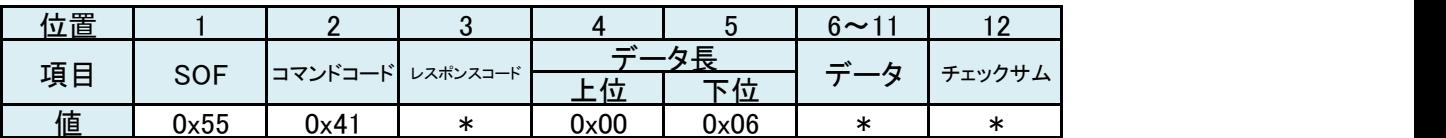

レスポンスコード

レスポンス一覧を参照してください。

データ

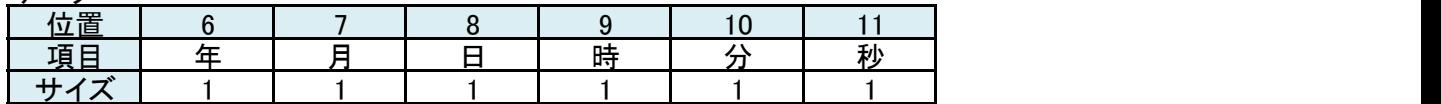

現在時刻

計測器内の時計の現在時刻がセットされます。

年:西暦年の下二桁(00~99)

月:1~12

日:1~31

時:0~23

分:0~59

秒:0~59

## 計測器情報確認コマンド

計測器の情報を取得します。

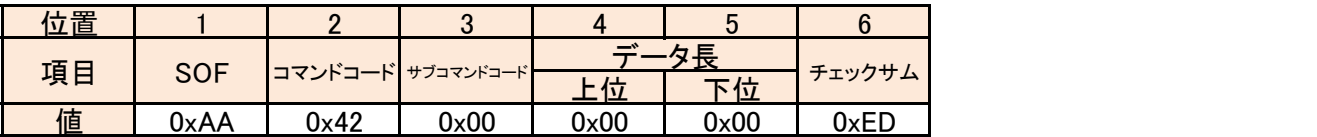

#### レスポンス

コマンドを受理した結果と計測器情報を応答します。

エラー時はレスポンスコードにエラーコードがセットされ、データ部がセットされません。

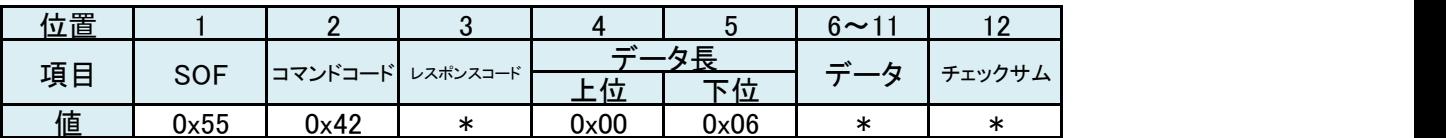

レスポンスコード

レスポンス一覧を参照してください。

データ

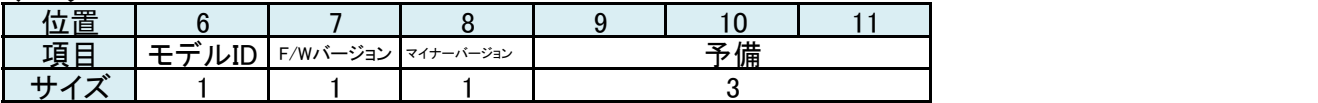

モデルID

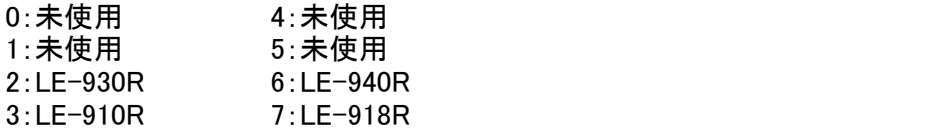

F/Wバージョン

マイナーバージョン

バージョン 1.0なら F/Wバージョン:1、マイナーバージョン:0 となります。

#### 予備 しょうしょう しゅうしょう しんしょう しんしょう

未使用(全て0)

## シリアル番号確認コマンド

計測器のシリアル番号を取得します。

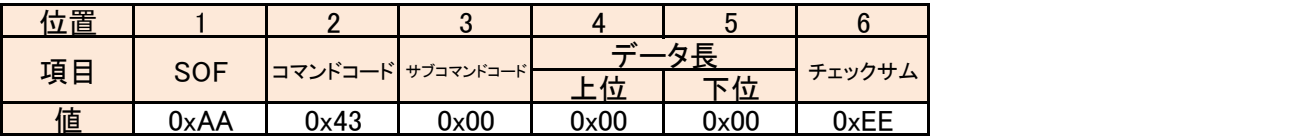

#### レスポンス

コマンドを受理した結果とシリアル番号を応答します。

エラー時はレスポンスコードにエラーコードがセットされ、データ部がセットされません。

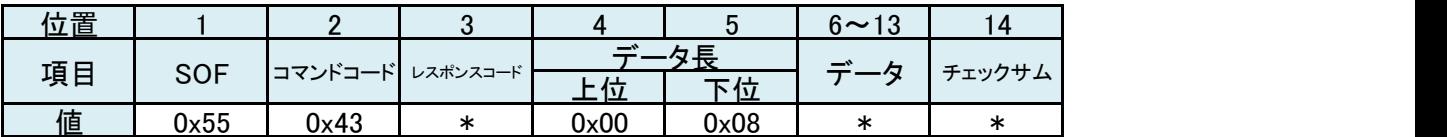

レスポンスコード

レスポンス一覧を参照してください。

データ

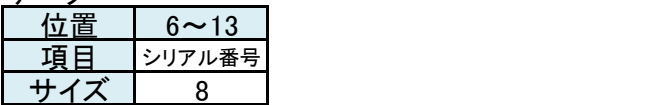

シリアル番号

ASCIIコードで先頭から順番にセットされます。 ※「5B905001」なら「0x35, 0x42, 0x39, 0.30, 0x35, 0x30, 0x30, 0x31」

#### トリガー設定コマンド

外部トリガー端子の使用方法を設定します。

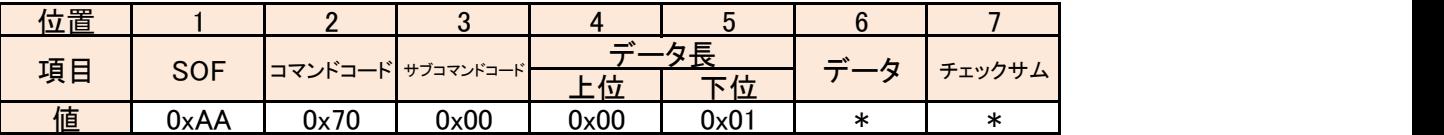

データ

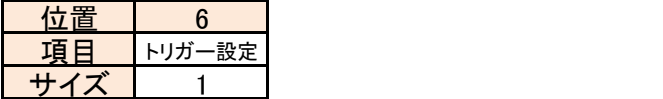

トリガー設定

0:使用しない

1:外部サインプリング信号(立ち下がり) 2:外部サインプリング信号(立ち上がり) 3:同期モード(マスター)

4:同期モード(スレーブ)

#### レスポンス

コマンドを受理した結果を応答します。 エラー時はレスポンスコードにエラーコードをセットして応答します。

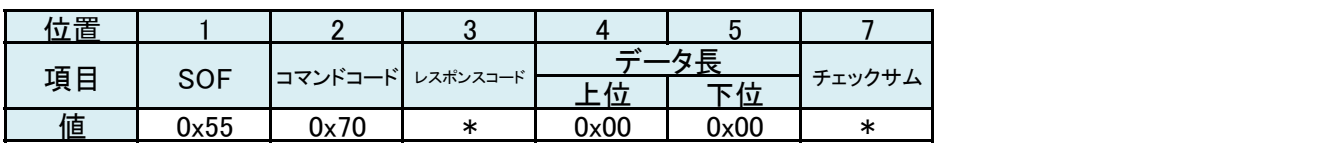

レスポンスコード

## トリガー設定確認コマンド

...<br>外部トリガー設定を取得します。

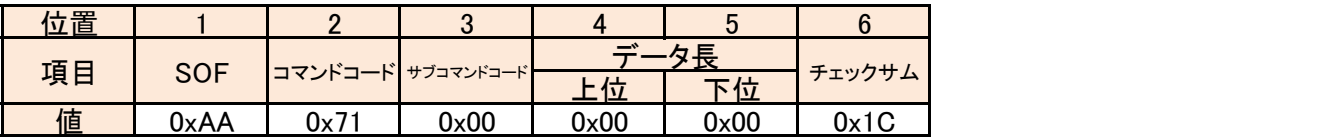

#### レスポンス

コマンドを受理した結果と設定を応答します。

コ・レ・ヒン・エンニーに、ここのコード。<br>エラー時はレスポンスコードにエラーコードがセットされ、データ部がセットされません。

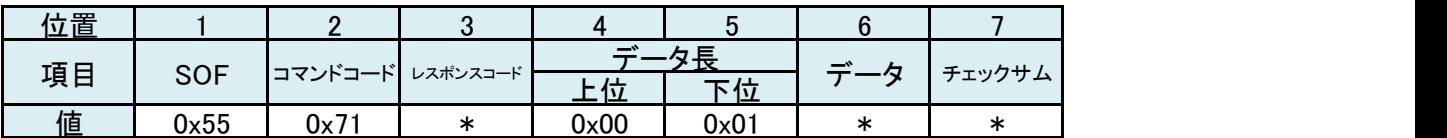

レスポンスコード

レスポンス一覧を参照してください。

データ

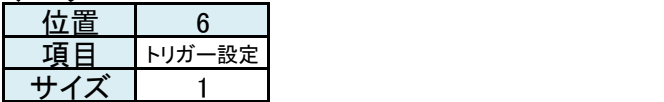

トリガー設定

0:使用しない

1:外部サインプリング信号(立ち下がり)

2:外部サインプリング信号(立ち上がり)

3:同期モード(マスター)

4:同期モード(スレーブ)

#### ログファイル収集機能設定

ログファイル収集機能の設定をします。

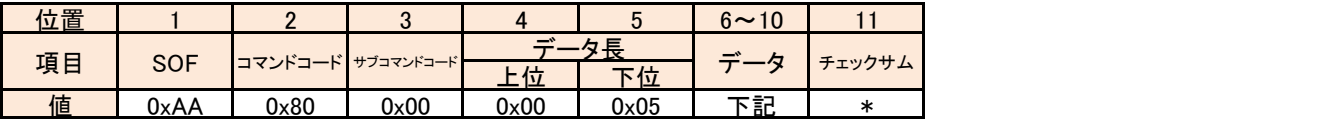

データ

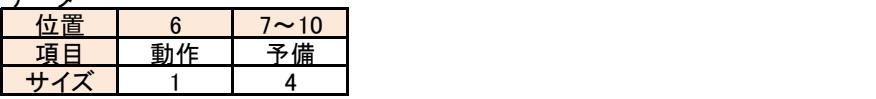

動作 しょうしょう しゅうしょう しゅうしょく しんしゅう しょうかい

0:収集機能を使用しない

1:収集機能を使用する

予備 しょうしょう しょうしょう しゅうしょく しんしょう

未使用(0を設定してください)

●ログファイル収集機能

この機能が有効になっている場合、ファイルの転送時間を短くするためログファイルの保存先とファイル名が 初期状態から変更されます。詳細は取扱説明書を御覧ください。

#### レスポンス

コマンドを受理した結果を応答します。 エラー時はレスポンスコードにエラーコードをセットして応答します。

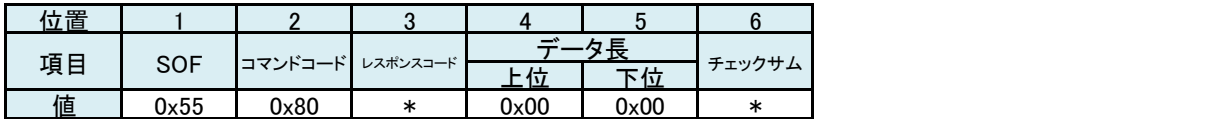

レスポンスコード

## ログファイル収集機能設定確認

ログファイル収集機能の設定を取得します。

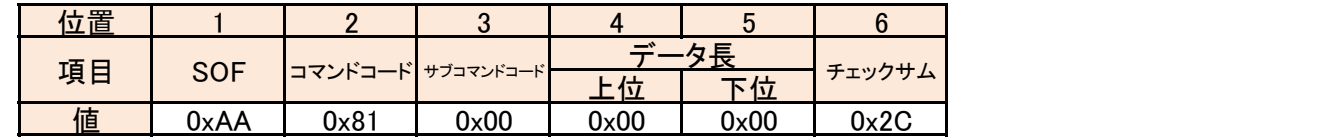

#### レスポンス

コマンドを受理した結果と設定を応答します。

エラー時はレスポンスコードにエラーコードがセットされ、データ部がセットされません。

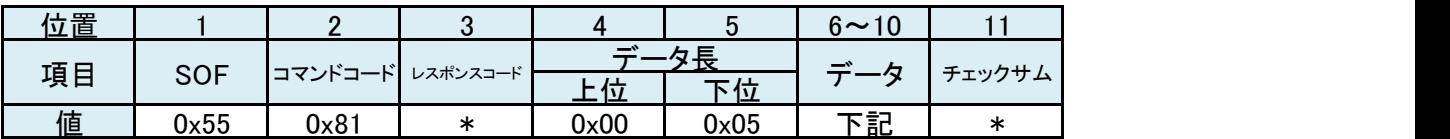

レスポンスコード

レスポンス一覧を参照してください。

データ

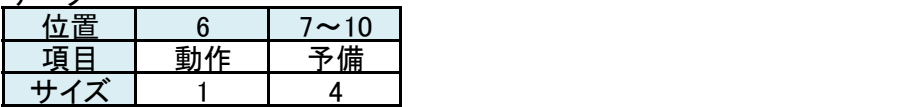

動作 しゅうしょう しゅうしょう しゅうしょく

ログファイル収集機能設定で指定した値と同様です。

予備

未使用(全て0)

## ログファイルサイズ設定

ログファイルサイズの設定をします。

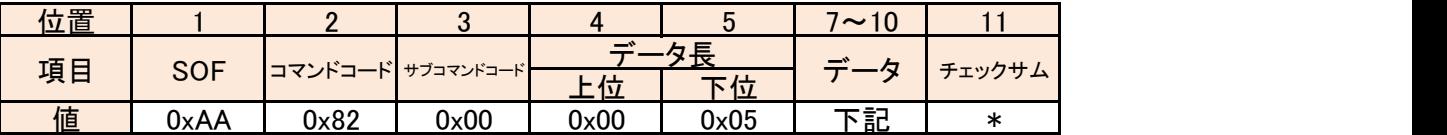

データ

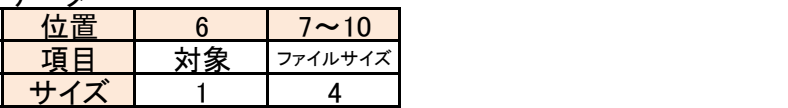

#### **対象 しょうこうしょう あまま かいしん**

ログファイルサイズ変更の適用対象を選択します。 0:ログファイル収集機能が無効時のログファイルサイズ 1:ログファイル収集機能が有効時のログファイルサイズ

ファイルサイズ

収集機能が有効な場合のログファイルの1ファイルあたりのファイルサイズを設定します。 最小10240(10Kbyte)から最大209715200(200Mbyte)まで設定できます。 ファイルサイズを大きくするとログファイル収集機能利用時の転送時間が長くなります。 ※ログファイル収集機能無効時の初期値は209715200(200Mbyte)です。 ※ログファイル収集機能有効時の初期値は204800(200Kbyte)です。

#### レスポンス

コマンドを受理した結果を応答します。

エラー時はレスポンスコードにエラーコードをセットして応答します。

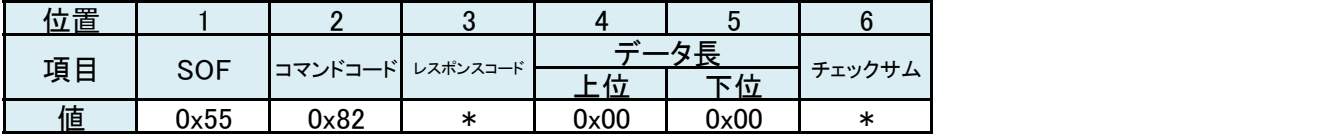

レスポンスコード

## ログファイルサイズ設定確認

ログファイルサイズの設定を取得します。

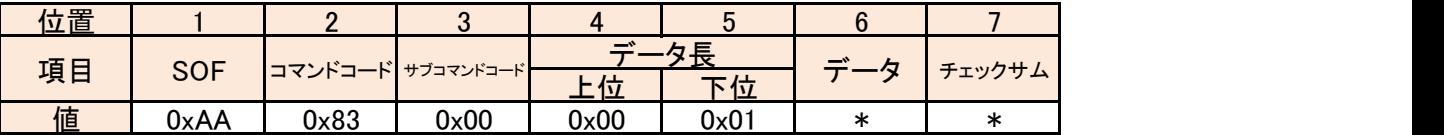

データ

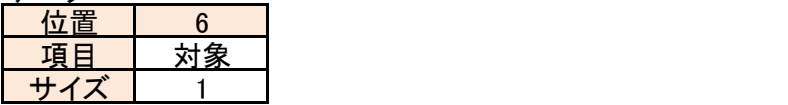

**対象 しょうこうしょう あまま かいしん** 

取得するログファイルサイズ対象を選択します。 0:ログファイル収集機能が無効時のログファイルサイズ 1:ログファイル収集機能が有効時のログファイルサイズ

#### レスポンス

コマンドを受理した結果と設定を応答します。 エラー時はレスポンスコードにエラーコードがセットされ、データ部がセットされません。

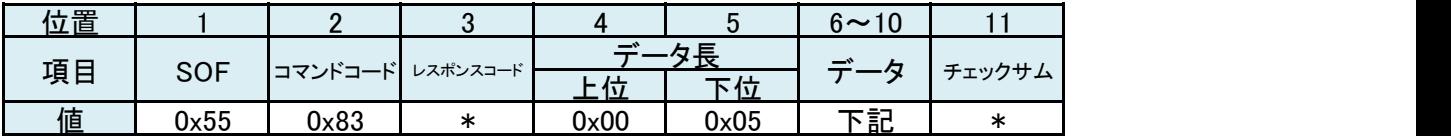

レスポンスコード

レスポンス一覧を参照してください。

データ

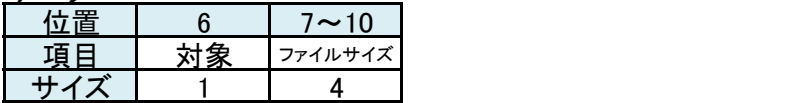

**対象 しょうしょう しょうしょう あいしゃく かいしん** 

コマンドで指定された対象と同様です。

ファイルサイズ

対象のログファイルサイズがbyte単位でセットされます。

## ログファイル情報取得コマンド

SDカード内の指定したログファイルの情報を取得します。

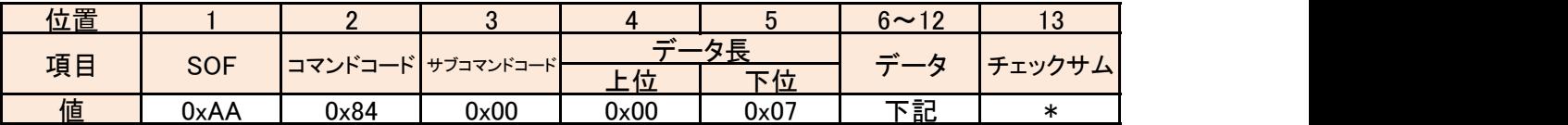

データ

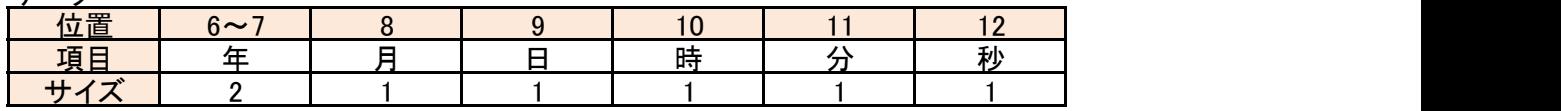

年、月、日

年4桁、月2桁、日2桁を10進数で指定します。

時、分、秒

時2桁、分2桁、秒2桁を符号なし10進数で指定します。

レスポンス

コマンドを受理した結果とリストを応答します。

エラー時はレスポンスコードにエラーコードがセットされ、データ部がセットされません。

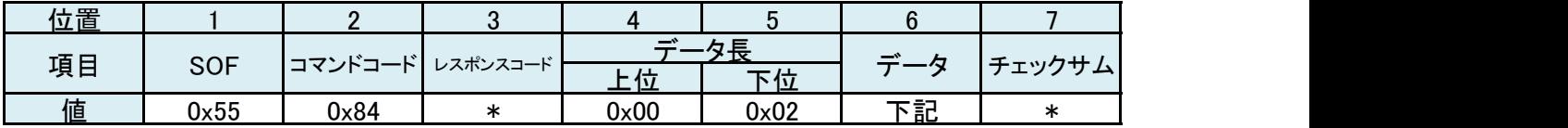

レスポンスコード

レスポンス一覧を参照してください。

データ

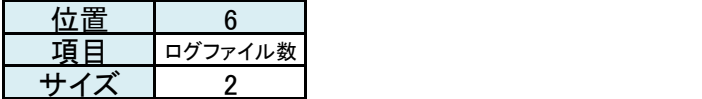

ログファイル数

ディレクトリ内のログファイルの数がセットされます。

## ログファイル日付リスト転送要求コマンド

SDカード内の日付ディレクトリのリストを取得します。 取得の対象は"LE-9XX"ディレクトリにある名前が「yyyymmdd」のディレクトリです。

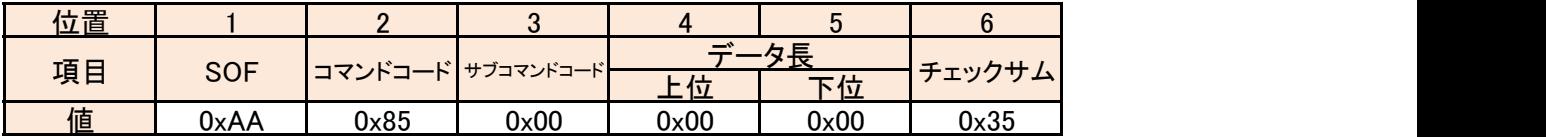

#### レスポンス

コマンドを受理した結果を応答します。

エラー時はレスポンスコードにエラーコードがセットされ、データ部がセットされません。

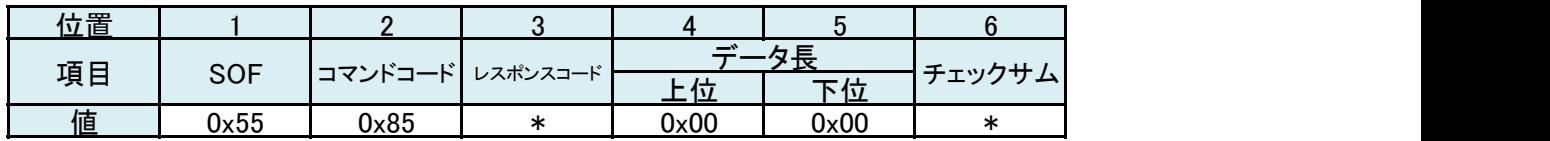

レスポンスコード

## ログファイル時刻リスト転送要求コマンド

SDカード内の指定した日付ディレクトリの時刻ディレクトリのリストを取得します。 取得の対象は指定日付ディレクトリにある名前が「hhmmss」のディレクトリです。

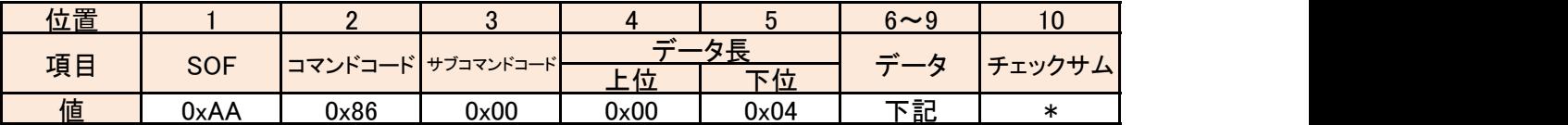

データ

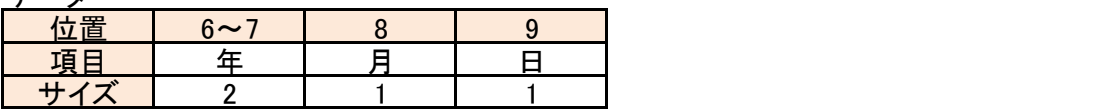

年、月、日

取得したいログファイルの日付の年4桁、月2桁、日2桁を10進数で指定します。

#### レスポンス

コマンドを受理した結果を応答します。

エラー時はレスポンスコードにエラーコードがセットされ、データ部がセットされません。

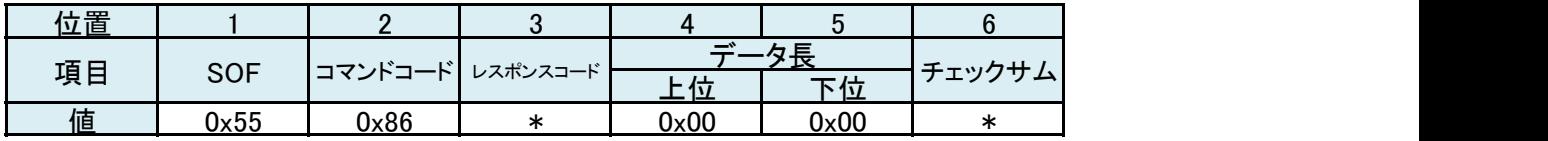

レスポンスコード

#### ログファイル転送要求コマンド

SDカード内の指定したログファイルの転送を開始します。

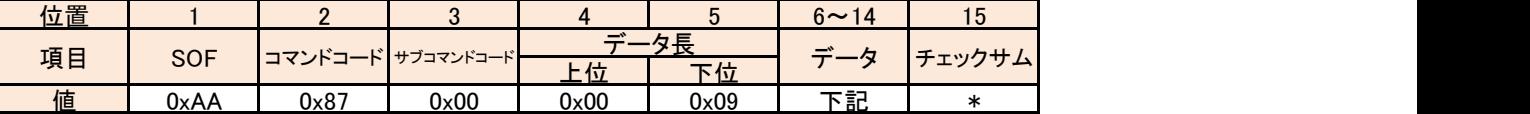

データ

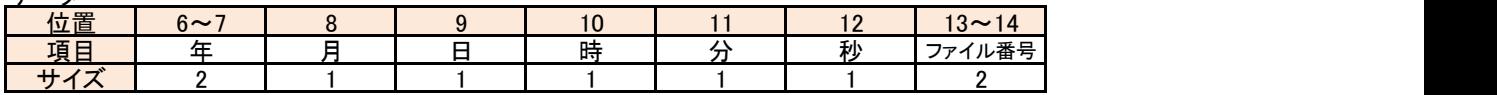

年、月、日、時、分、秒、ファイル番号

取得したいログファイルの年4桁、月2桁、日2桁、時2桁、分2桁、秒2桁、ファイルNoを10進数で指定します。

#### レスポンス

コマンドを受理した結果を応答します。

エラー時はレスポンスコードにエラーコードがセットされ、データ部がセットされません。

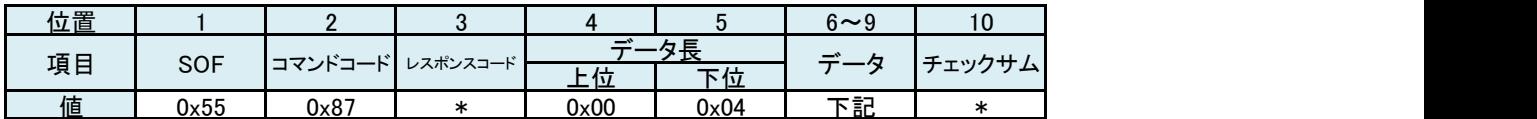

レスポンスコード レスポンス一覧を参照してください。

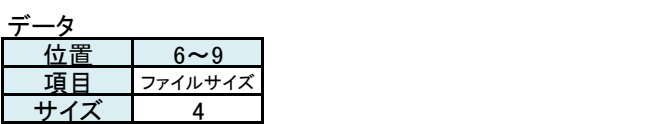

ファイルサイズ

ログファイルのサイズがバイト単位でセットされます。

#### ログデータ転送コマンド

ログファイル日付リスト転送要求/ログファイル時刻リスト転送要求/ログファイル転送要求後に 計測器からログデータが送信されます。 データ数によっては内容が分割され、複数の転送コマンドとして送信されます。 転送コマンドの受信後に計測器へレスポンスを送信することで、次のデータの転送コマンドが開始されます。

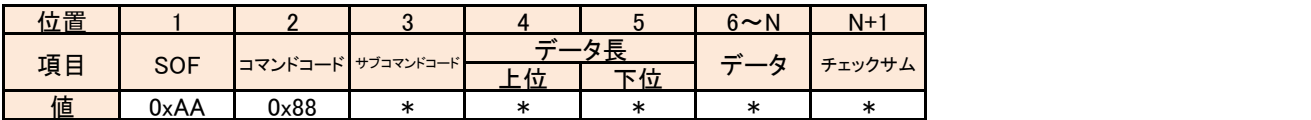

サブコマンドコード

7bit目:最終データフラグビット 最後の転送コマンド時にセットされます。

6bit目:エラービット

転送処理中にエラーが発生した場合にセットされます。 エラーが発生した場合は転送が中断されます。

5~4bit目:ログデータ種別

0:ログファイル日付リスト 1:ログファイル時刻リスト

2:ログファイル

3~0bit目:リストのシーケンス番号 複数コマンドに分割されたデータの順番を確認するために使用します。

0から順に増加し、15の次は0にリセットされます。

データ しゅうしゅう しゅうしゅう しんしゅう しんしゅう サブコマンドコードの5~4bit目のログデータ種別によってデータの内容が異なります。

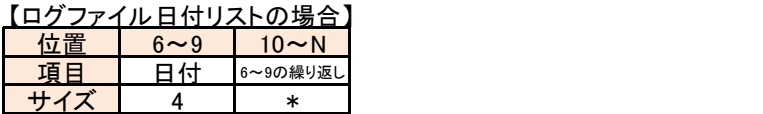

**日付 しょうこうしょう しょうしょう しょうしょう** しょうしょく

先頭から年(2byte)、月(1byte)、日(1byte)の4byteで構成されます。 5byte以降は日付を繰り返します。 最大128個の日付が一つのコマンドに格納されます。(データ長で512byte)

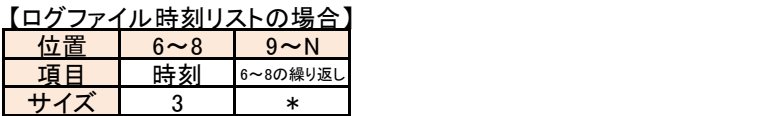

時刻 しゅうしょう しゅうしょう しゅうしょく しゅうしょく

先頭から時(1byte)、分(1byte)、秒(1byte)の3byteで構成されます。 4byte以降は日付を繰り返します。 最大170個の日付が一つのコマンドに格納されます。(データ長で510byte)

【ログファイルの場合】

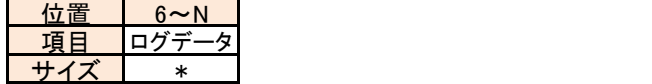

ログデータ

ログファイルから読み込んだデータがセットされます。(最大512byte)

#### レスポンス

コマンドを受理した結果を応答します。 計測器がレスポンスを受信することで次のデータ転送が開始されます。 転送の制御はレスポンスコードをセットして応答します。

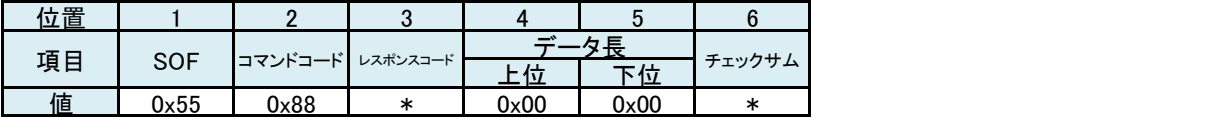

レスポンスコード

0x00:OK(次のデータの転送が開始されます) 0x01:中断(転送を終了します)

0x02:再送(前回と同じデータの転送が開始されます)

## アナログトリガー設定コマンド

アナログ測定値によるトリガー機能を設定します。 測定値によってログの開始/停止を制御します。

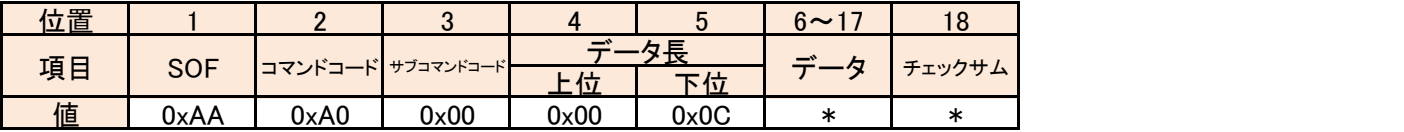

データ

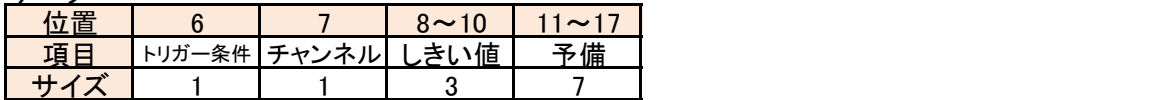

トリガー条件

0:トリガー無効

1:しきい値以上

2:しきい値以下

チャンネル

しきい値と比較対象となるチャンネルを指定します。

0:AI1

1:AI2

2:AI3

3:AI4

4:AI5

5:AI6 (LE-918Rのみ)

6:AI7 (LE-918Rのみ)

7:AI8 (LE-918Rのみ)

しきい値

24bitのAD値で上位バイトから順に指定します。

予備 しんしょう しんしゅう しんしゅう しんしょう

未使用(0を設定してください)

#### レスポンス

コマンドを受理した結果を応答します。 エラー時はレスポンスコードにエラーコードをセットして応答します。

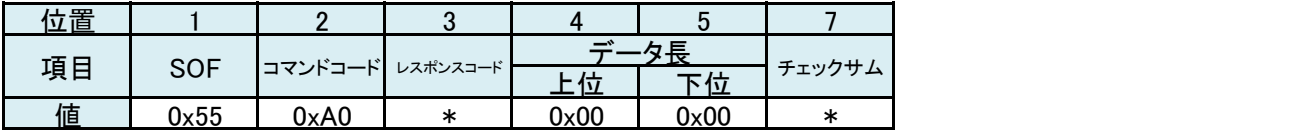

レスポンスコード

AD値の求め方

●電圧レンジのしきい値は、24ビット長の2の補数(コンプリメント・バイナリ)形式で指定します。 [正の電圧を設定する時]

±100mVレンジ : (2 <sup>23</sup>-1) × しきい値電圧 / 100mV ±1Vレンジ : (2 <sup>23</sup>-1) × しきい値電圧 / 1V  $\pm$ 10Vレンジ :  $(2^{23}$ –1)× しきい値電圧 / 10V ±30Vレンジ : (2 <sup>23</sup>-1) × しきい値電圧 / 30V

[負の電圧を設定する時]

±100mVレンジ: │ 「(2 $^{23}$  × しきい値電圧の絶対値 / 100mV) - 1」の各ビットを反転 ±1Vレンジ : 「(2 <sup>23</sup> × しきい値電圧の絶対値 / 1V) - 1」の各ビットを反転 ±10Vレンジ: 「(2 $^{23}$  × しきい値電圧の絶対値 / 10V) − 1」の各ビットを反転 ±30Vレンジ: 「(2<sup>23</sup> × しきい値電圧の絶対値 / 30V) - 1」の各ビットを反転

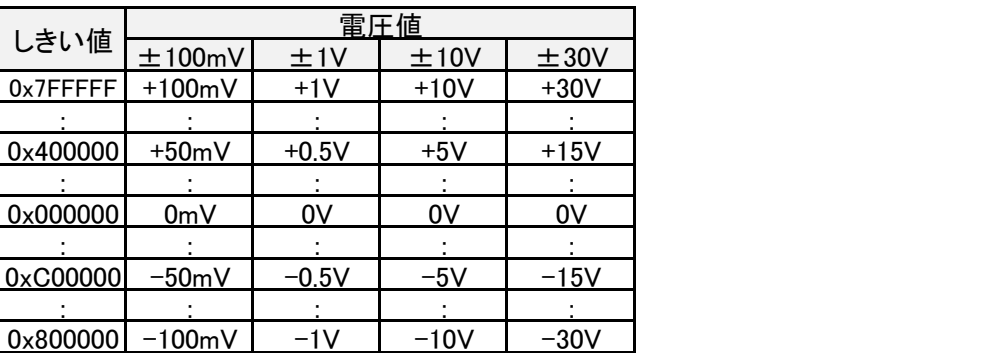

●電流レンジのしきい値は、23ビット長のストレート・バイナリ形式で指定します。 (2 <sup>23</sup>-1) × しきい値電流 / 20mA

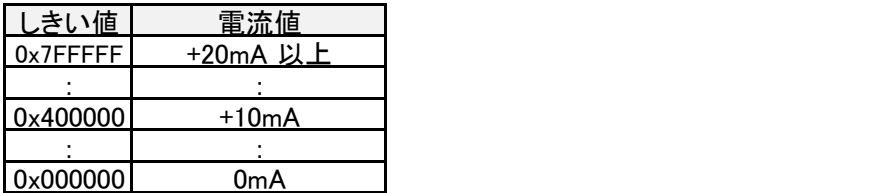

●熱電対(温度レンジ)のしきい値は、24 ビット長の2 の補数(コンプリメント・バイナリ) 形式で指定します。 **1LSB (最下位ビット) = 1/2560℃ となります。** 

[正の温度を設定する時] しきい値温度 × 2560℃

[負の温度を設定する時]

「(しきい値温度の絶対値 × 2560℃) - 1」の各ビットを反転

測定値が0x800000 の時は断線を検知 ※熱電対測定設定コマンドにて0x7FFFFF に変更可能

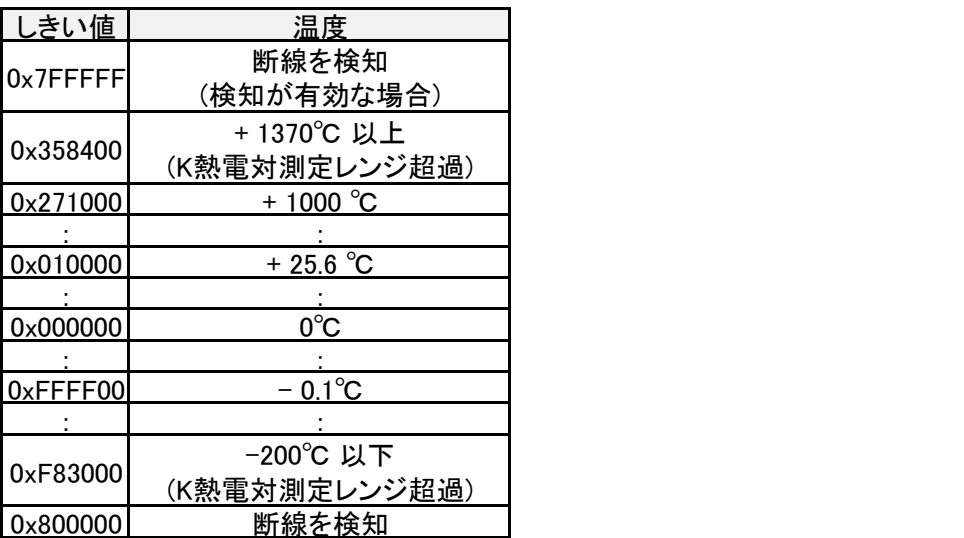

※ Kタイプ熱電対の場合の例です。他の熱電対タイプにおいては測定可能温度レンジが異なりますが、 換算方法に違いはありません。

#### アナログトリガー設定確認コマンド

アナログ測定値によるトリガー機能の設定を取得します。

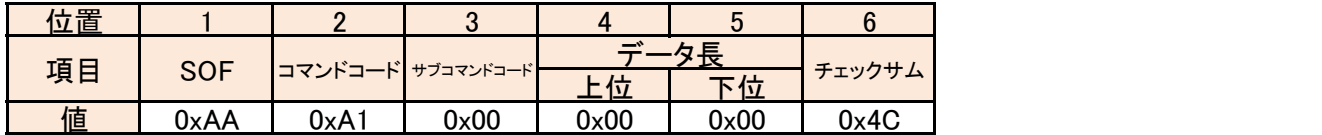

#### レスポンス

コマンドを受理した結果と設定を応答します。

エラー時はレスポンスコードにエラーコードがセットされ、データ部がセットされません。

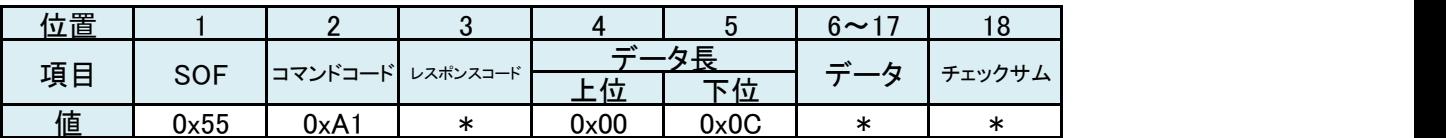

レスポンスコード

レスポンス一覧を参照してください。

データ

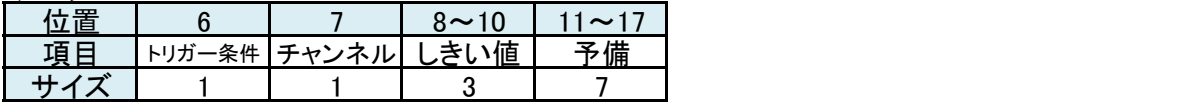

トリガー条件

設定コマンドで指定されたトリガー条件と同様です。

チャンネル

設定コマンドで指定されたチャンネルと同様です。

しきい値

設定コマンドで指定されたしきい値と同様です。

予備 しんしょう しんしゅう しんしゅう しんしょう

未使用(全て0)

#### ADコンバータ変換速度設定コマンド

計測器内蔵のADコンバータの1秒間当たりAD変換回数(SPS)を設定します。

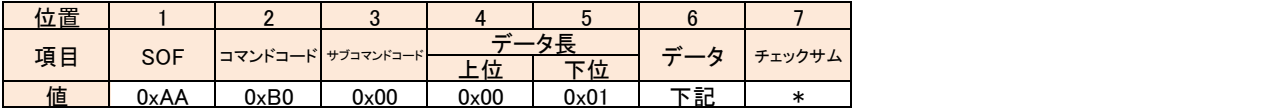

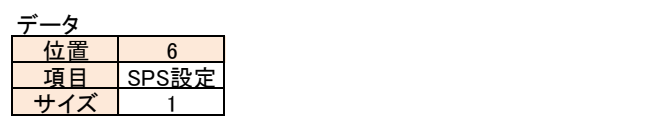

#### SPS設定

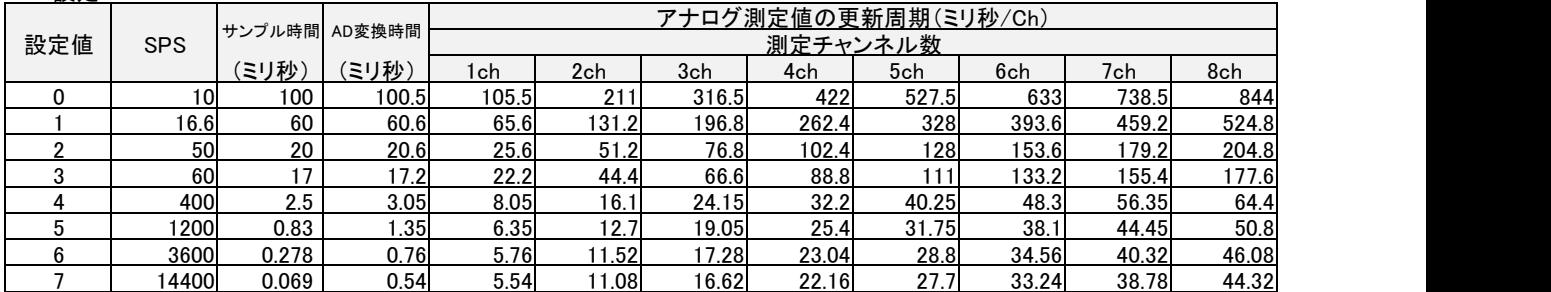

#### レスポンス

コマンドを受理した結果を応答します。 エラー時はレスポンスコードにエラーコードをセットして応答します。

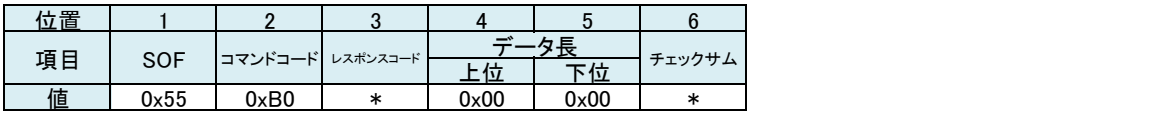

レスポンスコード

## ADコンバータ変換速度設定(拡張)コマンド

計測器内蔵のADコンバータの1秒間当たりAD変換回数(SPS)を含む測定項目を設定します。

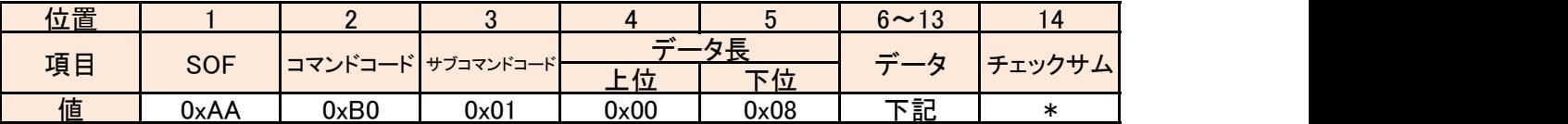

データ

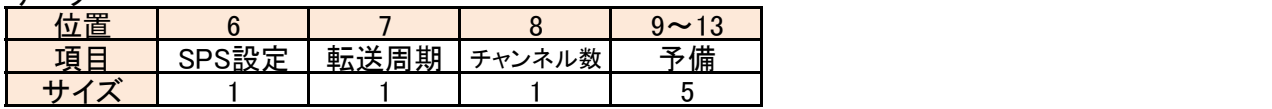

SPS設定

ADコンバータ変換速度設定コマンドのSPS設定と同様です。

#### 転送周期

アナログ転送周期設定コマンドの転送周期と同様です。

#### チャンネル数

測定の対象となるチャンネル数を指定します。 0:すべてのチャンネル 1:AI1のみ 2:AI1~AI2の2チャンネル 3:AI1~AI3の3チャンネル 4:AI1~AI4の4チャンネル 5:AI1~AI5の5チャンネル 6:AI1~AI6の6チャンネル (LE-918Rのみ) 7:AI1~AI7の7チャンネル (LE-918Rのみ) 8:AI1~AI8の8チャンネル (LE-918Rのみ)

予備 しょうしょう しゅうしょう しんしょう しんしょう

未使用(0を設定してください)

#### レスポンス

コマンドを受理した結果を応答します。 エラー時はレスポンスコードにエラーコードをセットして応答します。

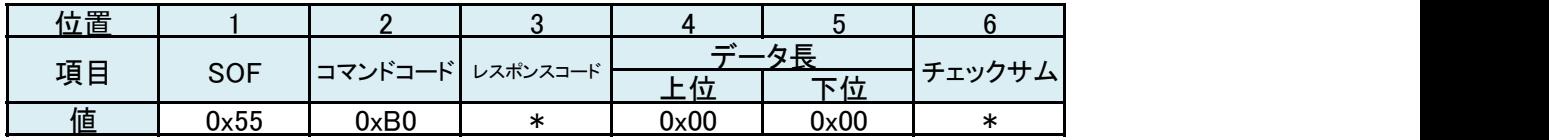

レスポンスコード

## アナログ入力レンジ設定コマンド

アナログ入力レンジを設定します。

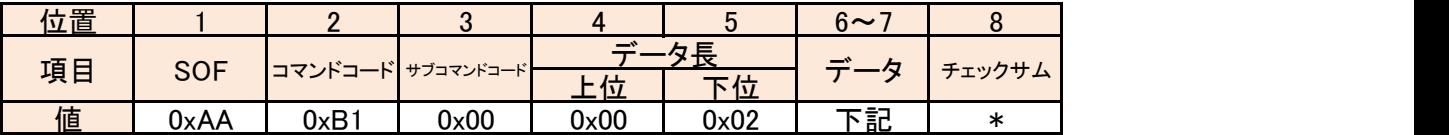

データ

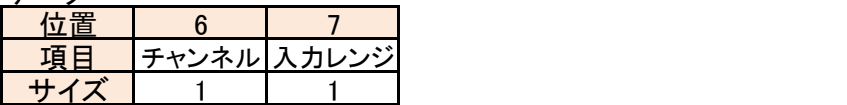

チャンネル

ビットの状態でチャンネルを指定します。 ビットの状態は、0=対象外、1=対象となります。 AI6~8はLE-918Rのみ有効です。その他のモデルではビットを0に設定してください。

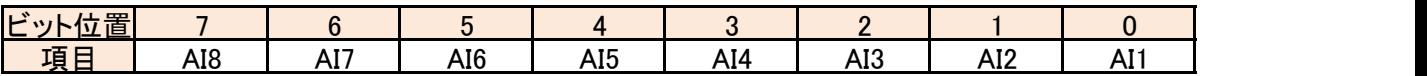

入力レンジ

設定対象のチャンネルの入力レンジを指定します。

0:±100mV

1:±1V

 $2:±10V$ 

 $3:±30V$ 

4:4-20mA(外付け250Ω)

5:4-20mA(外付け50Ω)

6:熱電対

レスポンス

コマンドを受理した結果を応答します。

エラー時はレスポンスコードにエラーコードをセットして応答します。

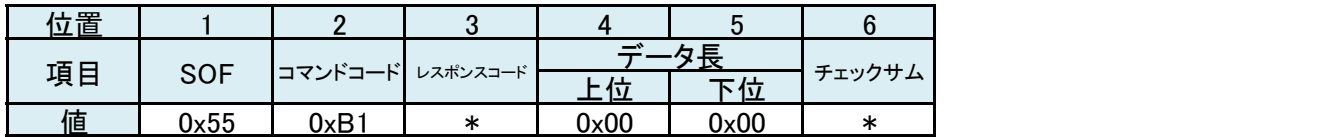

レスポンスコード

## アナログ転送周期設定コマンド

測定データを計測器が転送する周期を設定します。

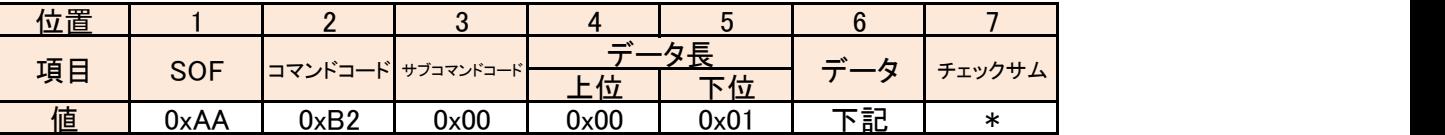

データ

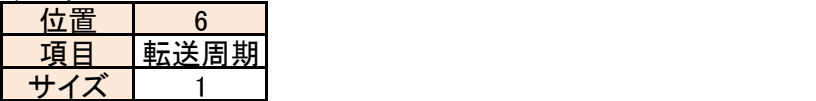

#### 転送周期

測定データの転送周期を指定します。

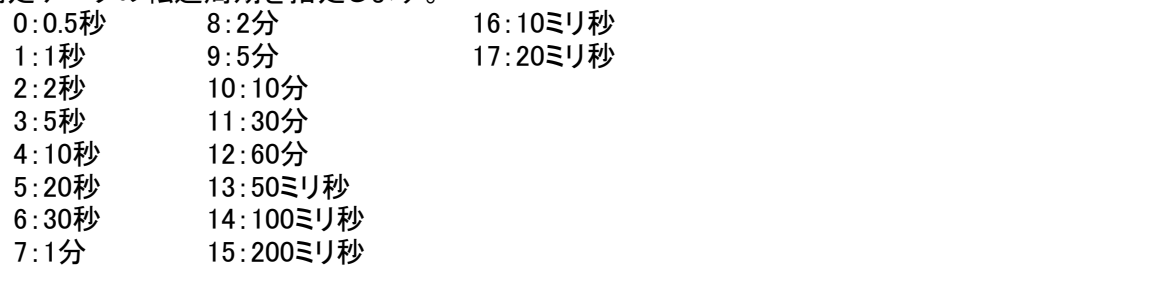

#### レスポンス

コマンドを受理した結果を応答します。 エラー時はレスポンスコードにエラーコードをセットして応答します。

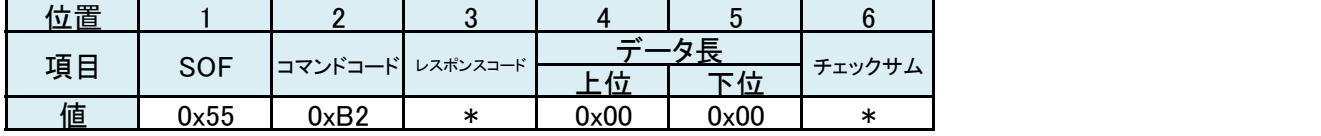

レスポンスコード

## アナログ設定確認コマンド

アナログ入力に関する設定を取得します。

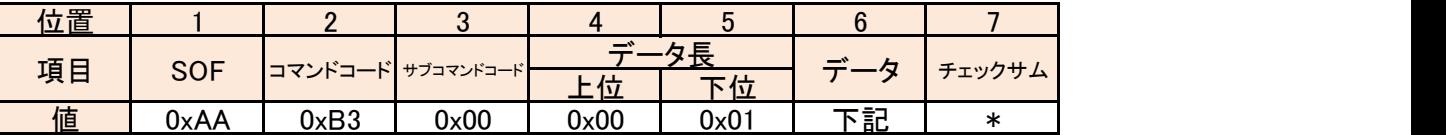

データ

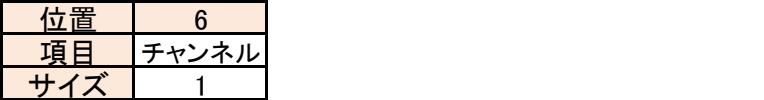

チャンネル

設定を取得する対象となるチャンネルを指定します。

0:AI1

1:AI2

2:AI3

3:AI4

4:AI5

5:AI6 (LE-918Rのみ)

6:AI7 (LE-918Rのみ)

7:AI8 (LE-918Rのみ)

#### レスポンス

コマンドを受理した結果と設定を応答します。

エラー時はレスポンスコードにエラーコードがセットされ、データ部がセットされません。

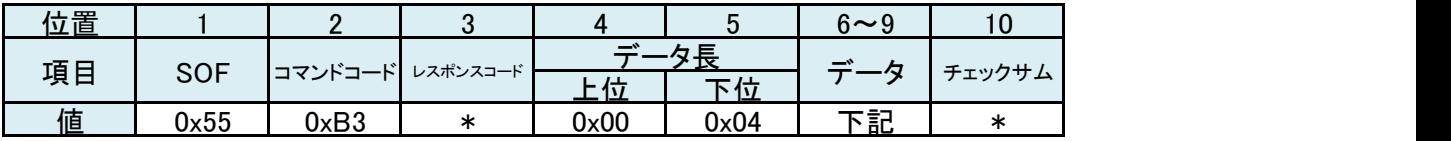

レスポンスコード

レスポンス一覧を参照してください。

データ

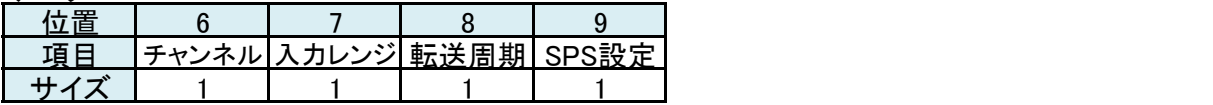

チャンネル

コマンドで指定されたチャンネルと同様です。

入力レンジ

アナログ入力レンジ設定で指定した値と同様です。

転送周期

アナログ転送周期設定で指定した値と同様です。

SPS設定

ADコンバータ変換速度設定で指定した値と同様です。

## アナログ設定確認(拡張)コマンド

アナログ入力に関する設定を取得します。

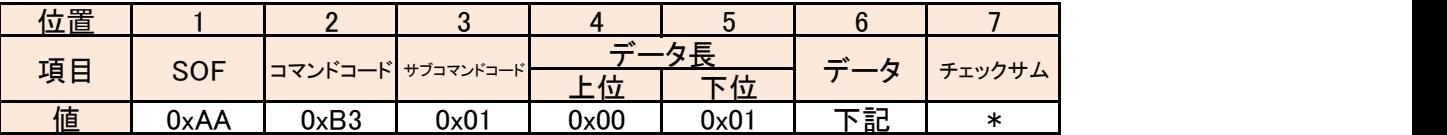

データ

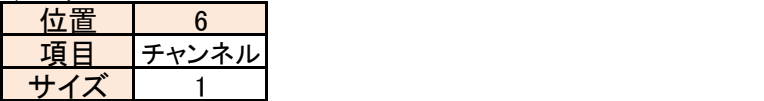

チャンネル

設定を取得する対象となるチャンネルを指定します。

0:AI1

1:AI2

2:AI3

3:AI4

4:AI5

5:AI6 (LE-918Rのみ)

6:AI7 (LE-918Rのみ)

7:AI8 (LE-918Rのみ)

#### レスポンス

コマンドを受理した結果と設定を応答します。

エラー時はレスポンスコードにエラーコードがセットされ、データ部がセットされません。

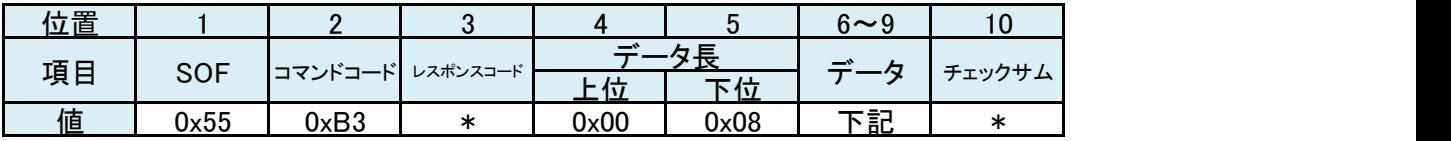

レスポンスコード

レスポンス一覧を参照してください。

データ

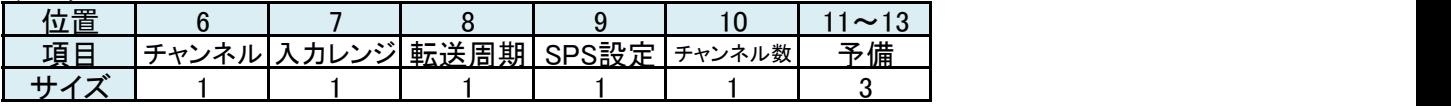

チャンネル

コマンドで指定されたチャンネルと同様です。

入力レンジ

アナログ入力レンジ設定で指定した値と同様です。

転送周期

アナログ転送周期設定で指定した値と同様です。

SPS設定

ADコンバータ変換速度設定で指定した値と同様です。

チャンネル数

ADコンバータ変換速度設定で指定した値と同様です。

予備 しんしょう しんしゅう しんしゅう しんしょう

未使用(全て0)

## アナログ測定値取得コマンド

現在のアナログ測定値を取得します。

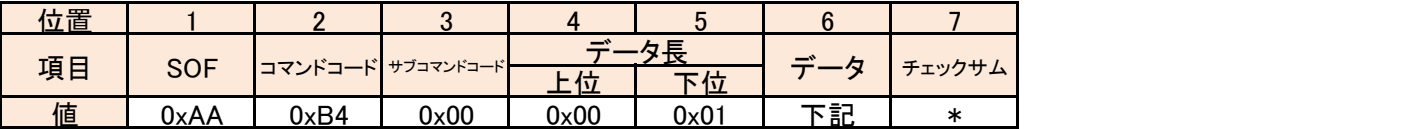

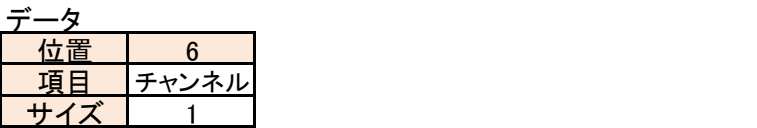

チャンネル

測定値を取得する対象となるチャンネルを指定します。

0:AI1

1:AI2

2:AI3

3:AI4 4:AI5

5:AI6 (LE-918Rのみ) 6:AI7 (LE-918Rのみ)

7:AI8 (LE-918Rのみ)

#### レスポンス

コマンドを受理した結果と測定値を応答します。

エラー時はレスポンスコードにエラーコードがセットされ、データ部がセットされません。

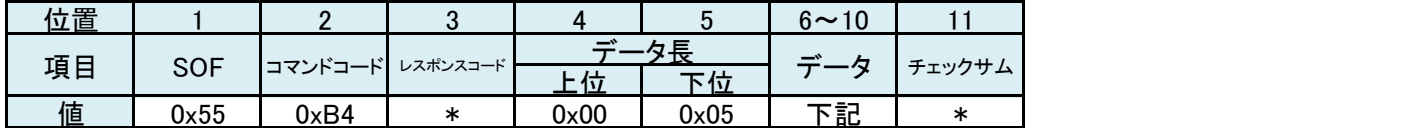

レスポンスコード

レスポンス一覧を参照してください。

データ

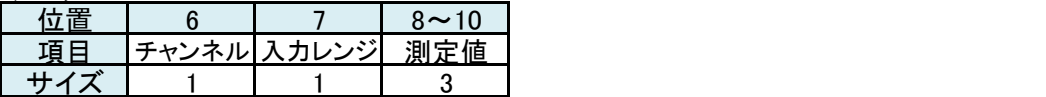

チャンネル

コマンドで指定されたチャンネルと同様です。

入力レンジ

アナログ入力レンジ設定で指定した値と同様です。

測定値

24bitの測定したAD値が上位バイトから順にセットされます。

## ●電圧レンジのアナログ測定値は、24 ビット長の2 の補数(コンプリメント・バイナリ) 形式で得られます。 [最上位ビットが0 の時]

各レンジの正の最大値 × 測定値 /  $(2^{23}-1)$ 

[最上位ビットが1の時]

各レンジの負の最大値 × (測定値の各ビットを反転して1 プラス) / (2 $^{23}$ -1)

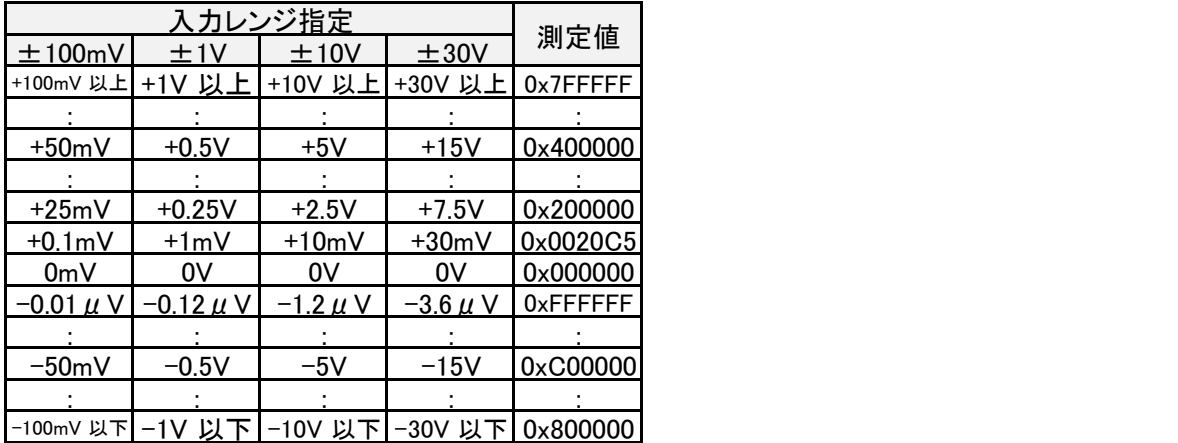

●電流レンジのアナログ測定値は、23 ビット長のストレート・バイナリ形式で得られます。  $20\text{mA} \times$ 測定値 /  $(2^{23}-1)$ 

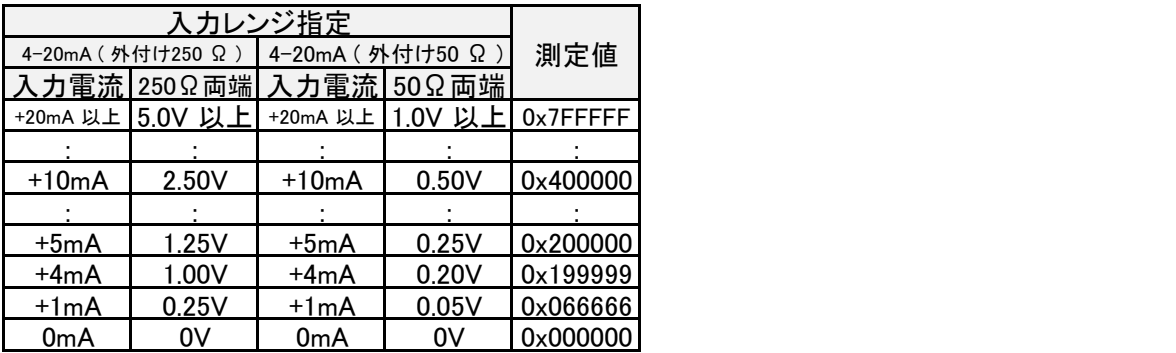

●熱電対(温度レンジ)の測定値は、24 ビット長の2 の補数(コンプリメント・バイナリ) 形式で得られ、 1LSB (最下位ビット) = 1/2560℃ となります。

測定値が0x800000 の時※ ・・・ 断線を検知 最上位ビットが0 の時 ・・・ 測定値 / 2560 ℃ 最上位ビットが1の時 ・・・ - (測定値の各ビットを反転して1 プラス) / 2560 ℃ ※熱電対測定設定コマンドにて0x7FFFFF に変更可能

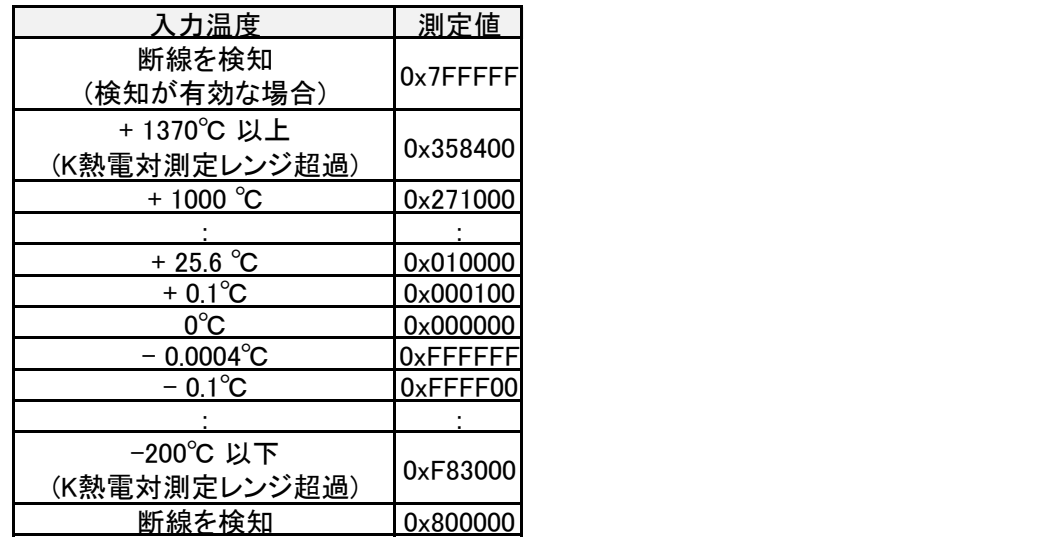

※ Kタイプ熱電対の場合の例です。他の熱電対タイプにおいては測定可能温度レンジが異なりますが、 換算方法に違いはありません。

## アナログ測定開始コマンド

測定を開始します。 指定した測定対象で測定を開始します。 レスポンスの受信後、アナログ測定開始通知コマンドが計測器から送信されます。

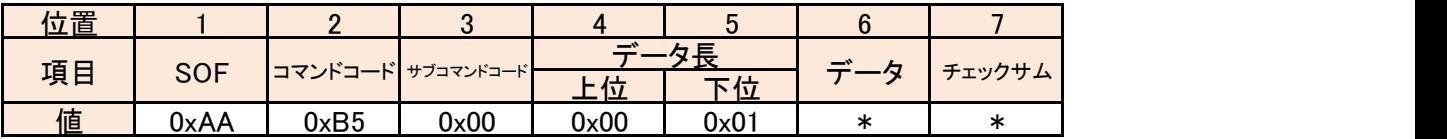

データ

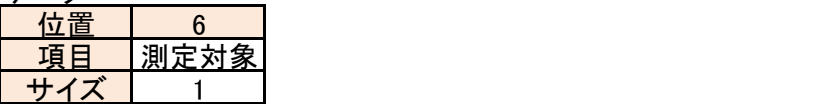

測定対象

測定の対象を指定します。 対象は各ビットの状態で選択します。 未使用のビットは0にしてください。

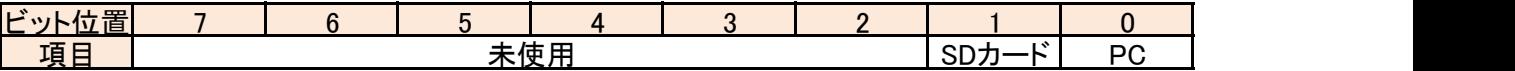

ビット7~0の設定値

0:開始しない

1:開始する

#### レスポンス

コマンドを受理した結果を応答します。 エラー時はレスポンスコードにエラーコードをセットして応答します。

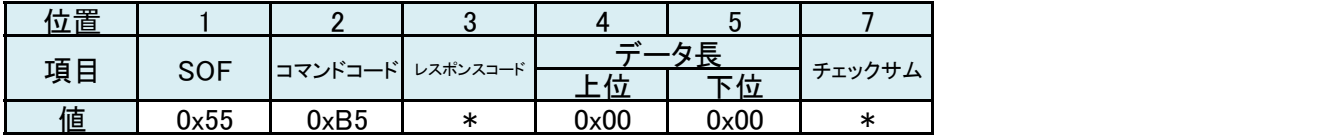

レスポンスコード

## アナログ測定停止コマンド

測定を停止します。 指定した測定対象の測定を停止します。 レスポンスの受信後、アナログ測定停止通知コマンドが計測器から送信されます。

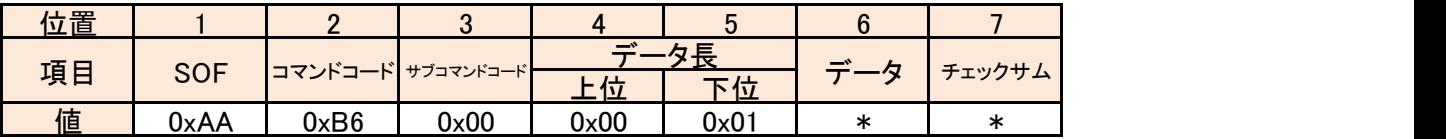

データ

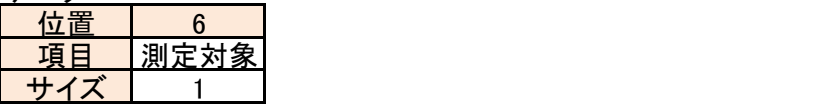

測定対象

測定の対象を指定します。 対象は各ビットの状態で選択します。 未使用のビットは0にしてください。

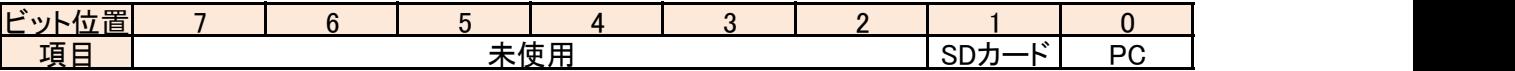

ビット7~0の設定値

0:停止しない

1:停止する

#### レスポンス

コマンドを受理した結果を応答します。 エラー時はレスポンスコードにエラーコードをセットして応答します。

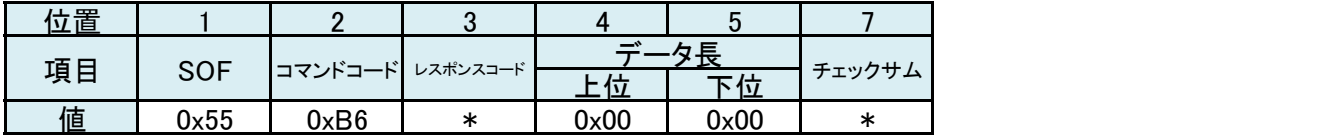

レスポンスコード

## アナログ測定開始通知コマンド

。ニングのルムース・・・。<br>測定が開始するとき計測器から通知されます。

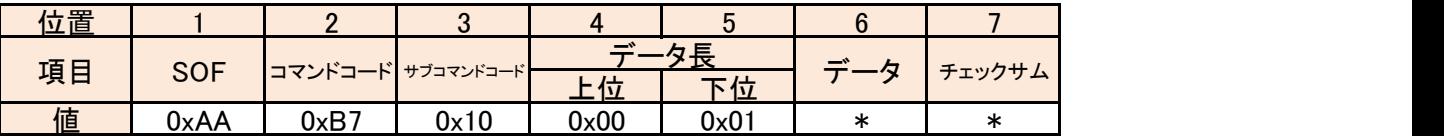

データ ファイン しゅうしゅう しんしゅう しんしゅう

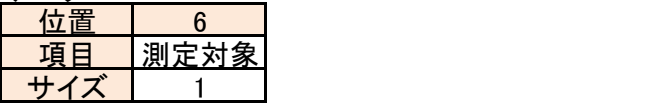

測定対象

測定の対象がセットされます。 対象は各ビットの状態で選択されます。

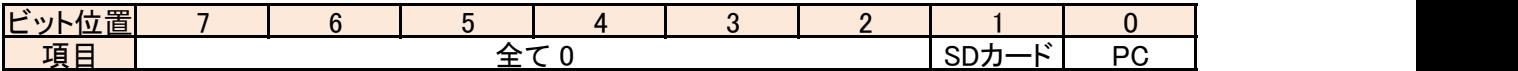

ビット7~0の設定値

0:開始していない

1:開始した

## レスポンス

#### アナログ測定停止通知コマンド

測定が停止するとき計測器から通知されます。

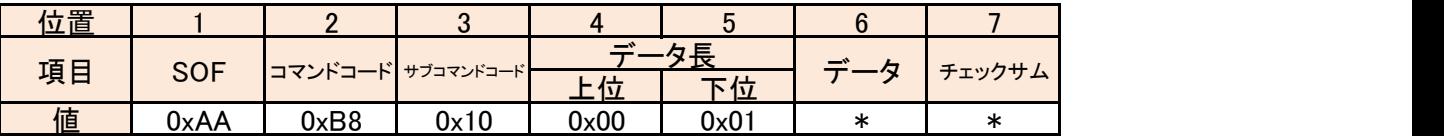

データ ファイン しゅうしゅう しんしゅう しんしゅう

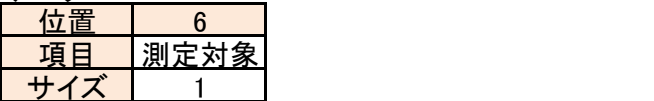

測定対象

測定の対象がセットされます。 対象は各ビットの状態で選択されます。

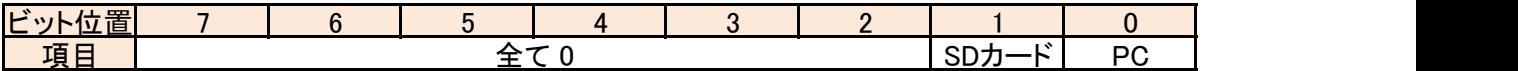

ビット7~0の設定値 0:停止していない 1:停止した

レスポンス

## アナログ測定データ送信コマンド

測定開始しているとき計測器から測定データが送信されます。

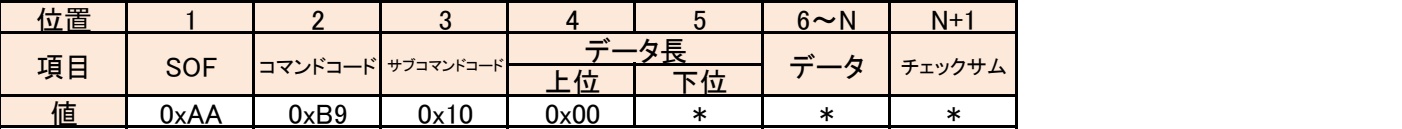

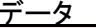

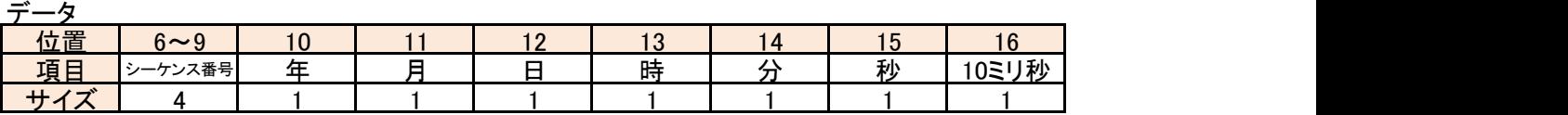

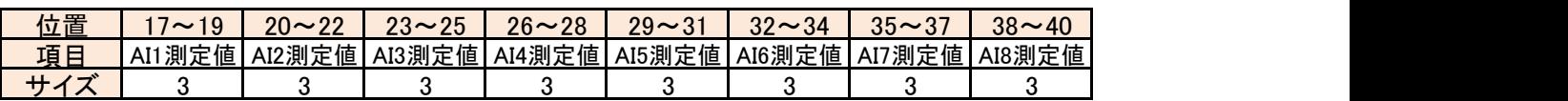

シーケンス番号

測定開始を起点した番号が上位バイトから順にセットされます。

タイムスタンプ

測定した時刻がセットされます。 年:西暦年の下二桁(00~99) 月:1~12 日:1~31 時:0~23 分:0~59 秒:0~59

10ミリ秒:0~99

AI1~8測定値

24bitの測定したAD値が上位バイトから順にセットされます。 測定値の変換方法はアナログ測定値取得コマンドを参照してください。 ADコンバータ変換速度設定(拡張)コマンドで測定対象のチャンネル数を設定しているときは 指定したチャンネルまでがセットされます。 例) AI5までを指定した場合はデータ長は15(0x1A)byteとなり、AI5測定値までがセットされます。

レスポンス

## アナログ測定状態確認コマンド

現在の測定状態を取得します。

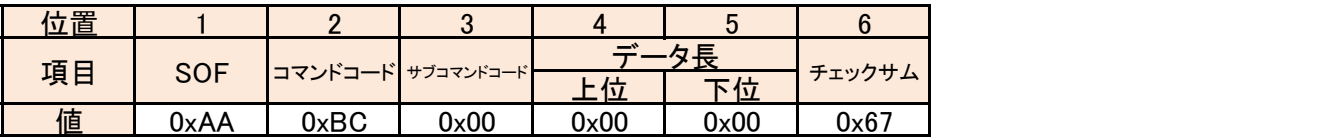

#### レスポンス

コマンドを受理した結果と状態を応答します。

エラー時はレスポンスコードにエラーコードがセットされ、データ部がセットされません。

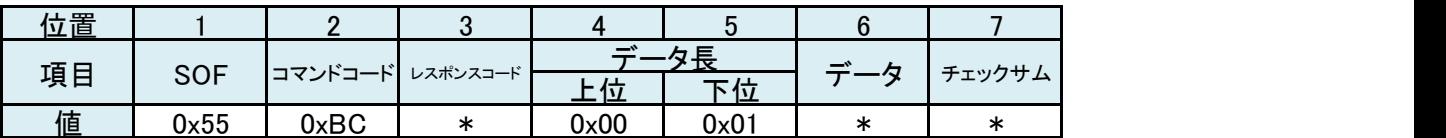

レスポンスコード

レスポンス一覧を参照してください。

データ

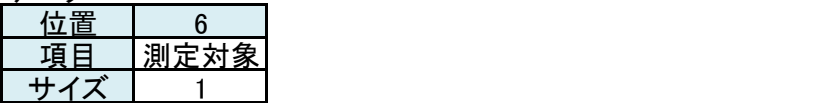

測定対象

測定の対象がセットされます。 対象は各ビットの状態で選択されます。

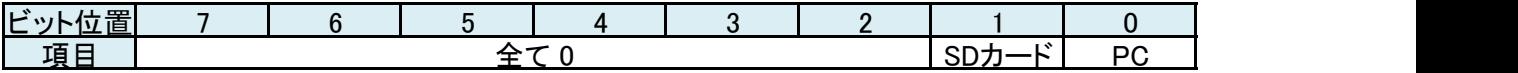

ビット7~0の設定値

0:停止中

1:測定中

#### 熱電対測定設定コマンド

熱電対測定を設定します。

このコマンドは設定を変更するだけで、アナログ入力レンジ設定で熱電対を選択したとき有効になります。

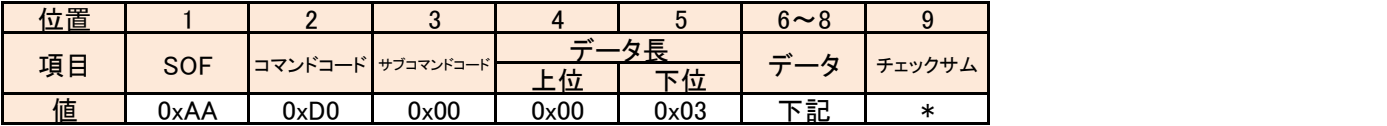

データ

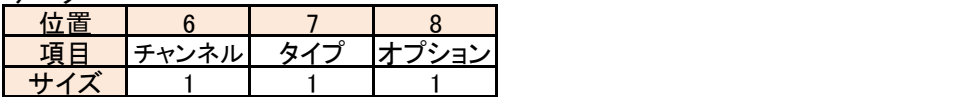

チャンネル

ビットの状態でチャンネルを指定します。

ビットの状態は、0=対象外、1=対象となります。

AI6~8はLE-918Rのみ有効です。その他のモデルではビットを0に設定してください。

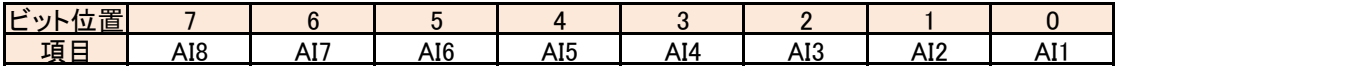

タイプ

熱電対のタイプを指定します。

 $0:K$ 

- 1:J
- $2: T$  $3: E$
- 4:N
- 5:R
- 6:S
- 7:B

オプション

ビットの状態でオプション設定を指定します。 未使用のビットは0にしてください。

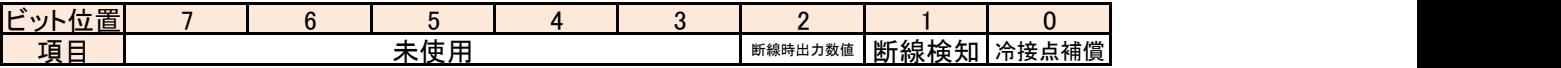

冷接点補償

0:外部補償

1:内部補償

#### 断線検知

0:無効

1:有効

断線時出力数値

0:0x800000

1:0x7FFFFF

#### レスポンス

コマンドを受理した結果を応答します。 エラー時はレスポンスコードにエラーコードをセットして応答します。

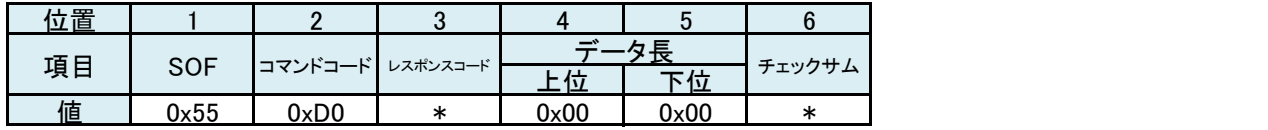

レスポンスコード

#### 熱電対測定設定確認コマンド

熱電対測定の設定を取得します。

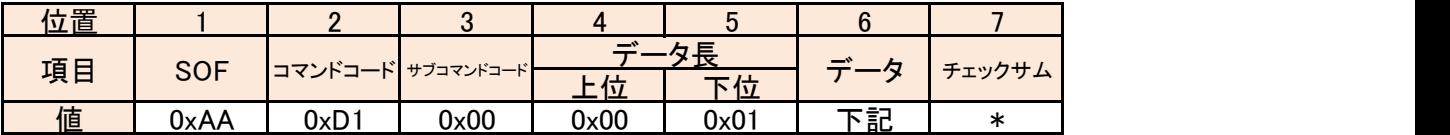

データ

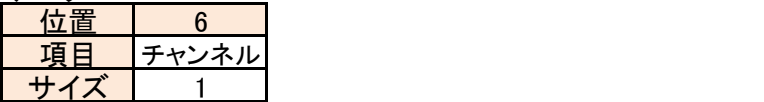

チャンネル

設定値を取得する対象となるチャンネルを指定します。

0:AI1

1:AI2

2:AI3

3:AI4

4:AI5

5:AI6 (LE-918Rのみ)

6:AI7 (LE-918Rのみ)

7:AI8 (LE-918Rのみ)

#### レスポンス

コマンドを受理した結果と設定を応答します。

エラー時はレスポンスコードにエラーコードがセットされ、データ部がセットされません。

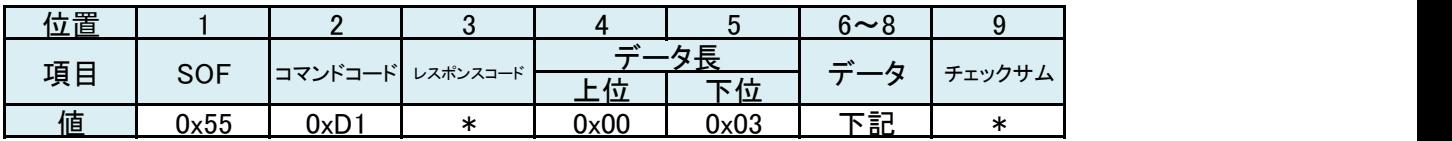

レスポンスコード

レスポンス一覧を参照してください。

データ

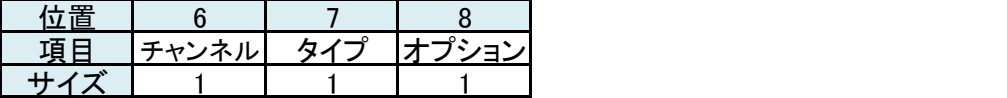

チャンネル

コマンドで指定されたチャンネルと同様です。

タイプ

熱電対測定設定で指定した熱電対のタイプと同様です。

オプション

熱電対測定設定で指定したオプションと同様です。

## 接続維持コマンド

計測器と接続確立後に無通信時間が2秒継続したときに計測器から送信されます。 ただし、接続コマンドで接続維持コマンドの送信を無効にした場合には送信されません。

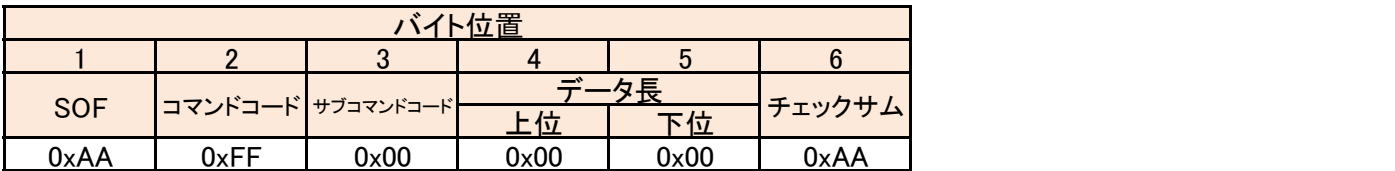

## レスポンス

# 株式会社 ラインアイ

〒601-8468 京都府京都市南区唐橋西平垣町 39-1 丸福ビル4 F Tel: 075(693)0161 Fax: 075(693)0163

URL : https://www.lineeye.co.jp Email : info@lineeye.co.jp